# **03FYZ TECNICHE DI PROGRAMMAZIONE** Esercitazione di Laboratorio 06 es. 01 – 20 Aprile 2016

#### Obiettivi dell'esercitazione:

• Apprendere il meccanismo della ricorsione

### **ESERCIZIO 1**

Scopo dell'esercitazione: **Analizzare su CARTA**, utilizzando lo schema seguente, l'algoritmo ricorsivo per risolvere il gioco del Sudoku.

Descrizione del problema: Nel gioco del Sudoku viene proposta una *griglia* di 9×9 celle, ciascuna delle quali può contenere un numero da 1 a 9, oppure essere vuota. La griglia è suddivisa in 9 righe orizzontali, 9 colonne verticali e in 9 "sottogriglie" di 3×3 celle contigue. Lo scopo del gioco è quello di riempire le caselle bianche con numeri da 1 a 9 in modo tale che in ogni riga, in ogni colonna e in ogni regione siano presenti tutte le cifre da 1 a 9, quindi senza ripetizioni.

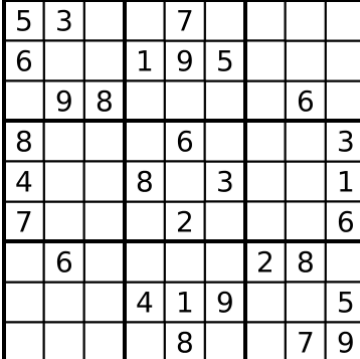

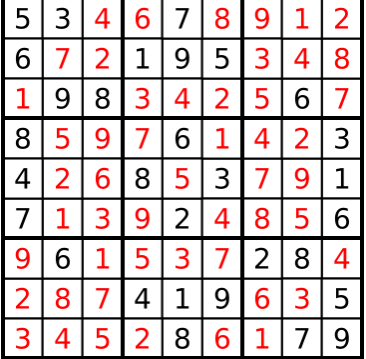

Rispondere alle seguenti domande:

- Cosa rappresenta il "livello" nel mio algoritmo ricorsivo?
- Com'è fatta una soluzione parziale?
- Come faccio a riconoscere se una soluzione parziale è anche completa?
- Data una soluzione parziale, come faccio a sapere se è valida o se non è valida? (nb. magari non posso)
- Data una soluzione completa, come faccio a sapere se è valida o se non è valida?
- Qual è la regola per generare tutte le soluzioni del livello+1 a partire da una soluzione parziale del livello corrente?
- Qual è la struttura dati per memorizzare una soluzione (parziale o completa)?
- Qual è la struttura dati per memorizzare lo stato della ricerca (della ricorsione)?
- Sulla base dello schema presentato in *Fig. 1*, completare i blocchi: (nb. Alcuni potrebbero essere non necessari)
	- o **A** Condizione di terminazione
	- o **B** Generazione di una nuova soluzione
	- o **C** Filtro sulla chiamata ricorsiva
	- o **D** Backtracking
	- o **E** Sequenza di istruzioni da eseguire sempre

```
Fig. 1
```

```
// Struttura di un algoritmo ricorsivo generico
void recursive (... , level) {
   // E -- sequenza di istruzioni che vengono eseguite sempre
   // Da usare solo in casi rari (es. Ruzzle)
   doAlways();
   // A
   if (condizione di terminazione) {
    doSomething;
     return;
   }
   // Potrebbe essere anche un while ()
   for () {
     // B
     generaNuovaSoluzioneParziale;
     if (filtro) { // C
     recursive (\ldots, \text{ level } + 1);
     }
     // D
    backtracking;
   }
}
```
# **03FYZ TECNICHE DI PROGRAMMAZIONE** Istruzioni per effettuare il fork di un repository GitHub

- Effettuare il login su GitHub utilizzando il proprio username e password.
- Aprire il repository su GitHub relativo al settimo laboratorio: https://github.com/TdP-2016/Lab6
- Utilizzare il pulsante *Fork* in alto a destra per creare una propria copia del progetto.

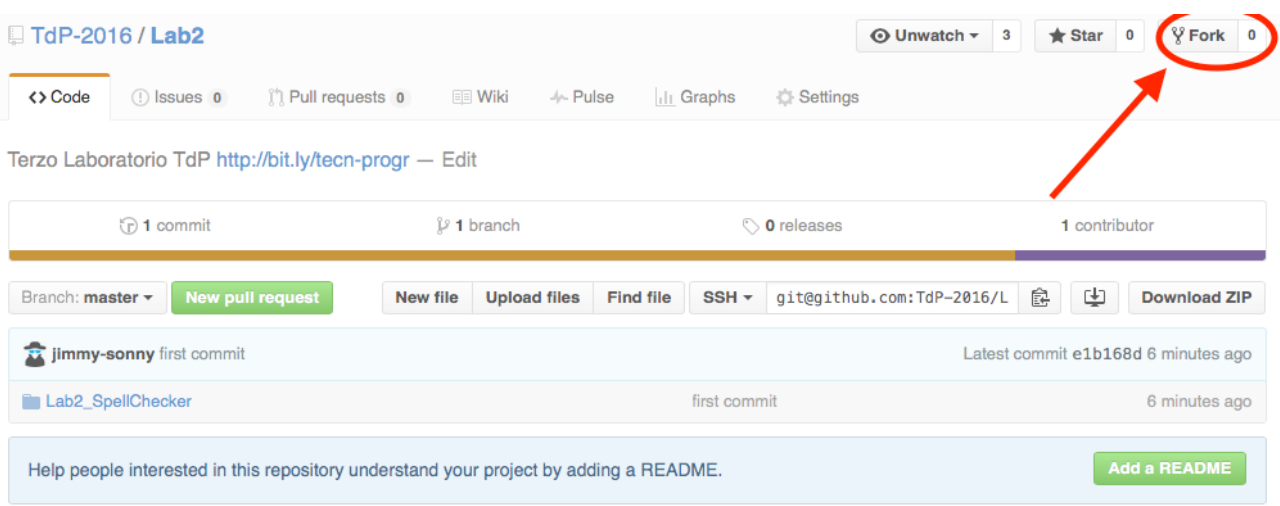

L'azione di Fork crea un nuovo repository nel proprio accout GitHub con una copia dei file necessari per l'esecuzione del laboratorio.

- Aprire Eclipse, andare su *File* -> *Import*. Digitare *Git* e selezionare *Projects from Git -> Next -> Clone URI -> Next*.
- Utilizzare la URL del **proprio** repository che si vuole clonare (**non** quello in TdP-2016!), ad esempio: https://github.com/my-github-username/Lab6
- Fare click su *Next*. Selezionare il branch (*master* è quello di default) fare click su *Next*.
- Selezionare la cartella di destinazione (quella proposta va bene), fare click su *Next*.
- Selezionare *Import existing Eclipse projects*, fare click su *Next* e successivamente su *Finish*.
- Il nuovo progetto Eclipse è stato clonato ed è possibile iniziare a lavorare.
- A fine lavoro ricordarsi di effettuare Git commit e push, utilizzando il menù *Team in Eclipse*.

**ATTENZIONE**: solo se si effettua Git **commit** e successivamente Git **push** le modifiche locali saranno propagate sui server GitHub e saranno quindi accessibili da altri PC e dagli utenti che ne hanno visibilità.

### **03FYZ TECNICHE DI PROGRAMMAZIONE** Esercitazione di Laboratorio 06 es. 02 – 20 Aprile 2016

Obiettivi dell'esercitazione:

• Apprendere il meccanismo della ricorsione

#### **ESERCIZIO 2**

Scopo dell'esercitazione: Realizzare in linguaggio Java un'applicazione JavaFx (come quella mostrata in *Fig.2*) per risolvere il gioco del "Sudoku" utilizzando un algoritmo ricorsivo.

Funzionamento previsto dell'applicazione: Facendo click sul pulsante "Genera sudoku" l'applicazione crea una nuova griglia Sudoku secondo il livello di difficoltà selezionato nel menù a tendina. Cliccando su "Risolvi Sudoku" l'applicazione utilizza un algoritmo ricorsivo per risolvere la griglia proposta e stampa la soluzione nell'interfaccia.

Nota: Per agevolare lo sviluppo dell'applicazione, sia l'interfaccia grafica che il codice per la generazione di una nuova griglia Sudoku sono già presenti nel progetto iniziale.

Utilizzare la funzione void printMatrixOnScreen(int[][] matrix) per aggiornare le labels dell'interfaccia grafica.

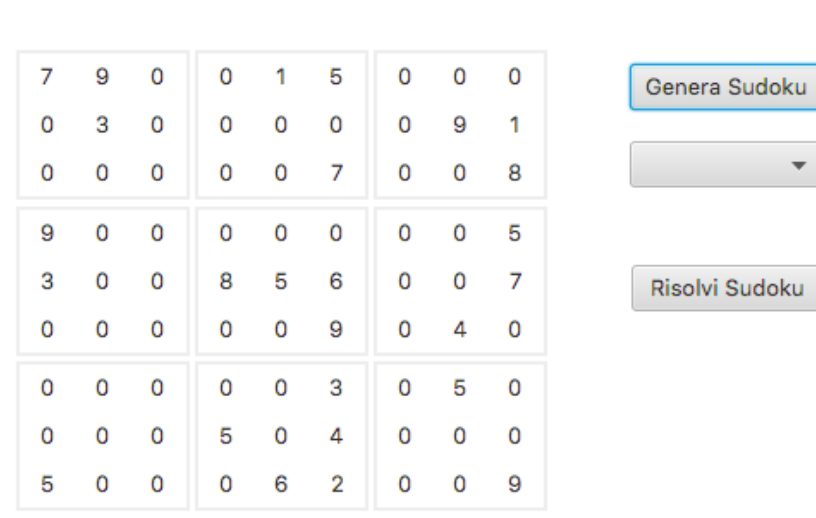

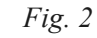

 $\bullet\bullet\bullet$